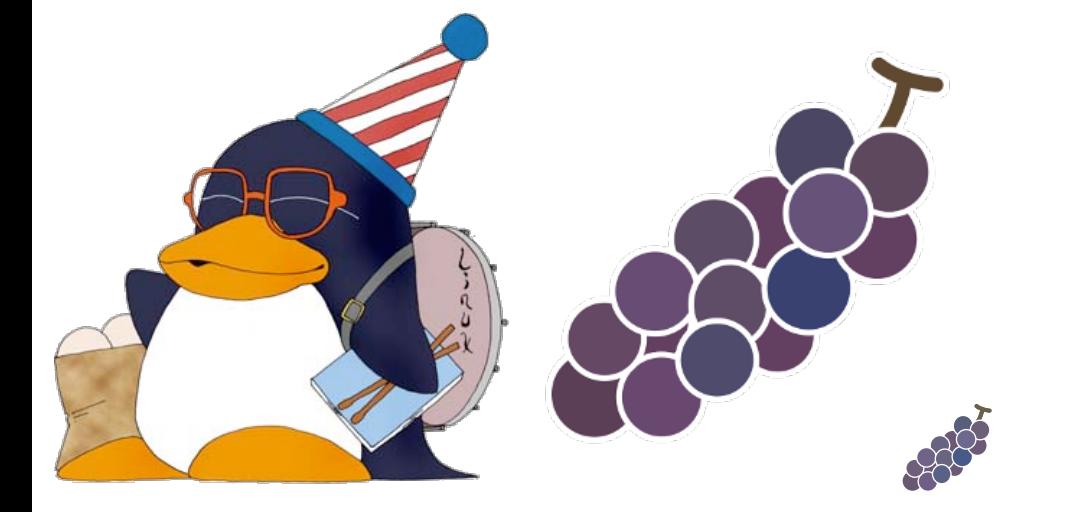

# **しばらくお待ち下さい…**

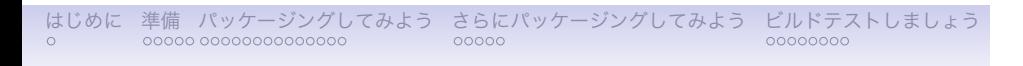

## **RPMパッケージ作成 ハンズオン 入門編**

山本 宗宏 <munepi@vinelinux.org>

2011年7月17日 @LILO 2011.07 Monthly Seminar, 第6回Vine Linuxユーザの集い

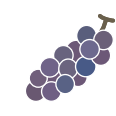

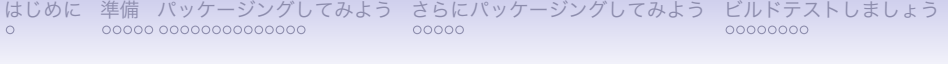

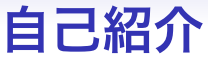

# 山本宗宏(やまもとむねひろ)

- **Ewitter**: @munepixyz
- *• P*roject Vine 広報担当  $\mathbb{Z}^{\mathbb{Z}}$ ,  $\mathbb{Z}$   $\mathbb{Z}$   $\mathbb{Z}$  Emacs, ...
- *•* 普段は、TEXでお仕事

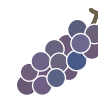

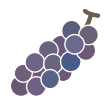

ビルドテストしましょう

さらにパッケージングしてみよう

パッケージングしてみよう

準備

# **今日の内容**

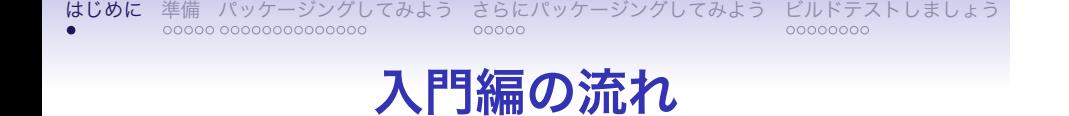

- 1. 準備
- 2. サンプルソフトウェアのコンパイル
- 3. 雛形specファイルの編集
- 4. パッケージのビルド
- 5. パッケージのインストール, アンインストール
- 6. パッケージのビルドテスト

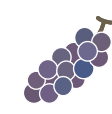

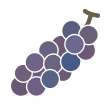

# Vine Linux Inside?

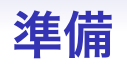

はじめに 準備 パッケージングしてみよう<br>○ ●○○○○○○○○○○○○○○○○○○○○○ . . . . . さらにパッケージングしてみよう . . . . . . . . ビルドテストしましょう

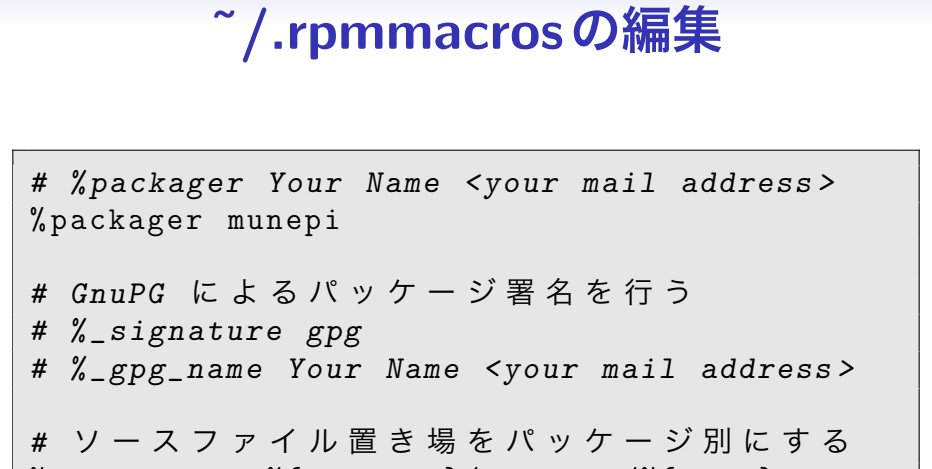

% \_sourcedir %{ \_topdir }/ SOURCES /%{ name }

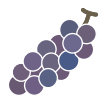

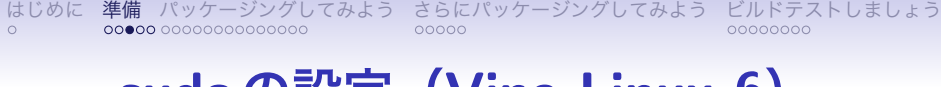

## **sudoの設定(Vine Linux 6)**

### wheelグループに所属しているか確認.

\$ id uid =1000( munepi ) gid =1000( munepi ) groups =1000( munepi ) ,10( wheel )

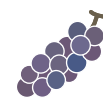

**sudoのインストール(Vine Linux 5)**

### sudoパッケージをインストール

\$ su -c " apt - get install sudo "

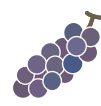

## **sudoの設定(Vine Linux 5)**

visudoを実行

\$ su -c / usr / sbin / visudo

viの操作に不馴れな方

\$ EDITOR = gedit su -c / usr / sbin / visudo

#### あなたのID ALL=(ALL) ALLを追加

*## Allow root to run any commands anywhere*  $root$   $ALL = (ALL)$   $ALL$ munepi ALL=(ALL) ALL

 $\overline{\mathcal{X}}$ 

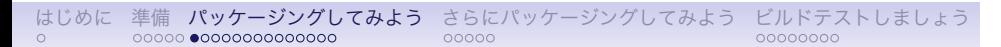

## **サンプルをダウンロード**

あの噂のソフトウェア

# echowlvl

がついにリリース!(笑)

\$ wget http :// trac . vinelinux . org / repos / people / munepi / documents /11/ echowlvl -0.1. tar . gz

86

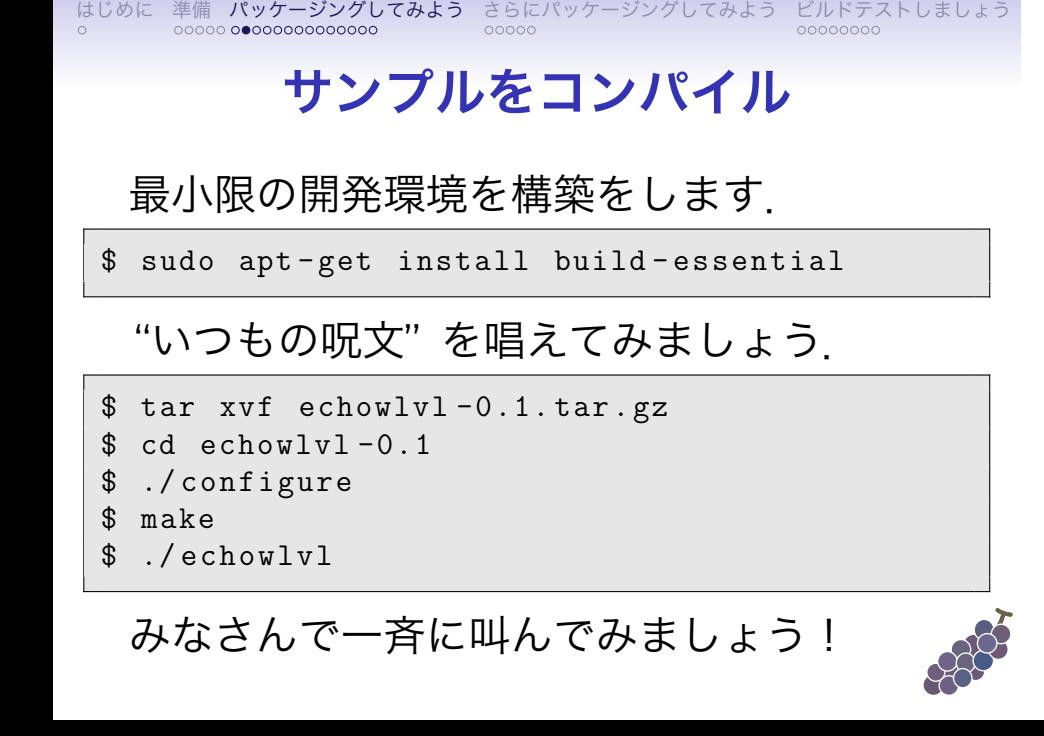

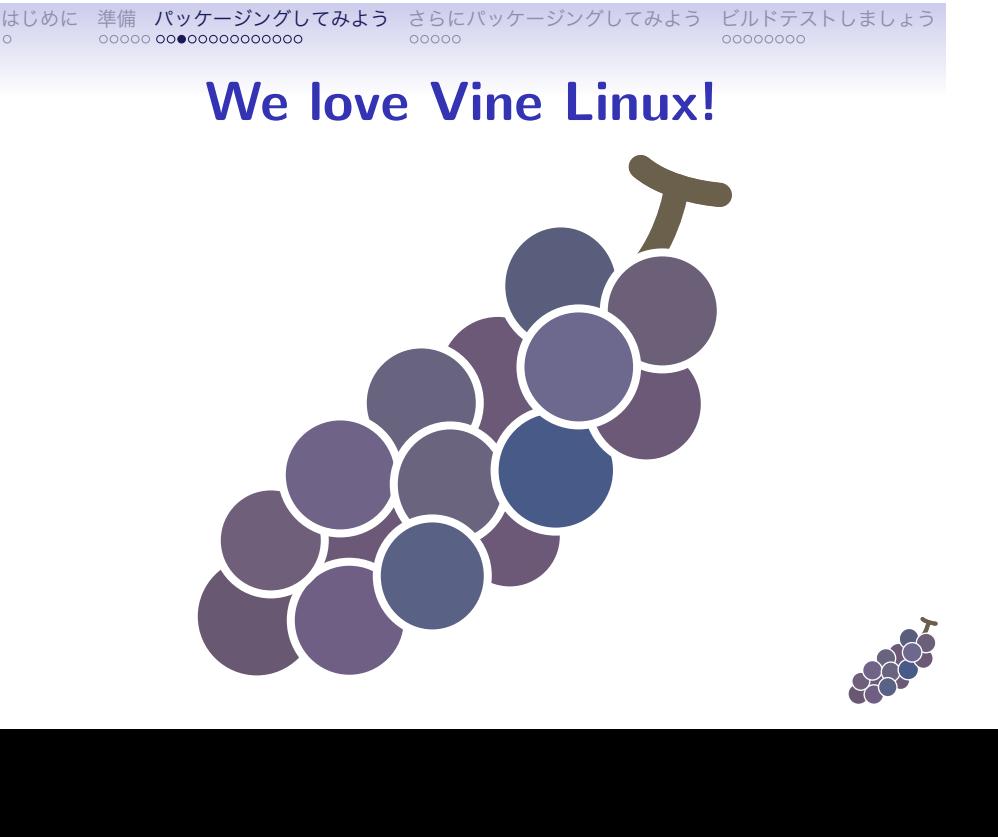

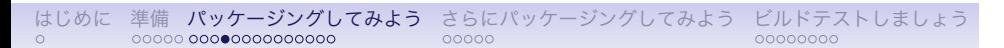

## **雛形specファイル**

#### 雛形をダウンロードして下さい.

\$ wget http :// trac . vinelinux . org / repos / people / munepi / documents /11/ echowlvl - vl . spec

~/rpm/SPECS/へ移します.

\$ mv echowlvl - vl . spec ~/ rpm / SPECS /

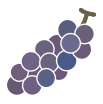

2. スクリプト

1. パッケージ情報

. はじめに . . . . . 準備 . . . . . . . . . . . . . . パッケージングしてみよう . . . . . さらにパッケージングしてみよう . . . . . . . . ビルドテストしましょう

**specファイルの構成**

3. ファイルリスト

4. 更新履歴

順番に埋めていきます.

# **パッケージ情報 (1/2)**

## 各タグに対して,1行で入力して下さい.

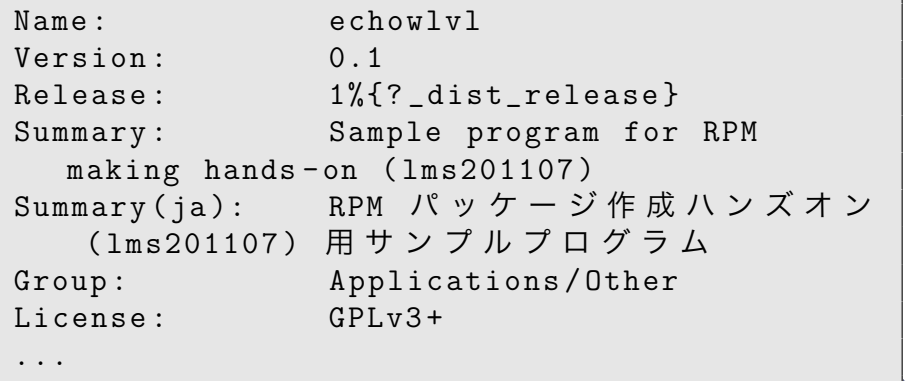

8

... Distribution : YOUR LINUX Vendor : YOUR PROJECT Packager : munepi % description echowlvl is a sample program for RPM making hands - on (lms201107). % description -l ja e ch o w l v l は RPM パッケージ作成ハンズオン ( 1ms201107) 用サンプルプログラムです.  $\alpha$ 

# **パッケージ情報 (2/2)**

% prep  $%$ setup -q % build % configure  $\text{\%}\_\texttt{make}$  %{?\_smp\_mflags} % install % \_\_rm - rf \$RPM\_BUILD\_ROOT % \_\_make install DESTDIR = \$RPM\_BUILD\_ROOT % clean S % \_\_rm - rf \$RPM\_BUILD\_ROOT40

# **スクリプト**

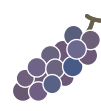

一旦,保留にしておきます.

 $%$  defattr  $(-, root, root, -)$ 

% files

# **ファイルリスト**

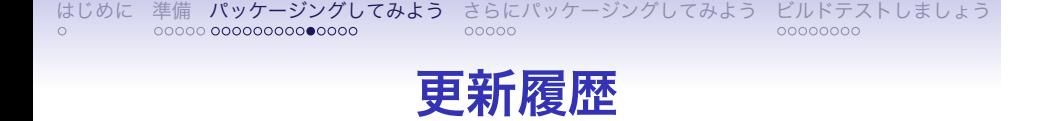

### 名前とメールアドレスを埋めて下さい.

% changelog

- \* Sun Jul 17 2011 Munehiro Yamamoto < munepi@vinelinux . org > 0.1 -1
- first release

*## end of file*

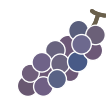

# **パッケージのビルド (1/2)**

#### echowlvl-0.1.tar.gzを

~/rpm/SOURCES/echowlvlに移します.

- \$ mkdir ~/ rpm / SOURCES / echowlvl
- \$ mv echowlvl -0.1. tar . gz ~/ rpm / SOURCES / echowlvl /

#### rpmbuild -baでビルドしてみます.

\$ rpmbuild - ba ~/ rpm / SPECS / echowlvl - vl . spec

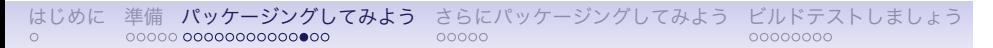

# **パッケージのビルド (2/2)**

#### ファイルリストに追加しましょう.

```
% files
% defattr(-, root, root, -)% doc AUTHORS COPYING ChangeLog INSTALL NEWS
   README
%{ _bindir }/ echowlvl
```
### 再び, rpmbuild -ba でビルドしてみます.

\$ rpmbuild - ba ~/ rpm / SPECS / echowlvl - vl . spec

## **パッケージのインストール**

\$ sudo apt - get install ~/ rpm / RPMS / i686 / echowlvl -0.1 -1 vl6 . i686 . rpm

echowlvlコマンドを実行して動作確認をし ましょう.

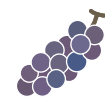

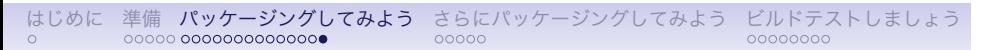

## **パッケージのアンインストール**

\$ sudo apt - get remove echowlvl

#### 正常に削除されていますか?

\$ echowlvl bash: echowlvl: コマンドが見つかりません \$ which echowlvl / usr / bin / which : no echowlvl in (/ home / munepi / bin :/ usr / local / bin :/ usr / bin :/ bin :/ usr / local / sbin :/ usr / sbin :/ sbin )

## **サンプルが更新されたようです!**

あの噂のソフトウェア

# echowlvl

がさらに使いやすくなってリリース!(笑)

\$ wget http :// trac . vinelinux . org / repos / people / munepi / documents /11/ echowlvl -0.2. tar . gz

## **echowlvl-0.2をコンパイル**

#### "いつもの呪文" を唱えてみましょう.

\$ tar xvf echowlvl -0.2. tar . gz \$ cd echowlvl -0.2 \$ ./ configure \$ make \$ ./ echowlvl

エラーメッセージが出た方は叫んで下 さい!

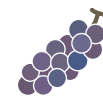

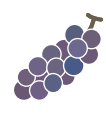

\$ sudo apt - get install ncurses - devel

curses.h がコンパイルに必要!

# **ビルドに必要なライブラリを追加**

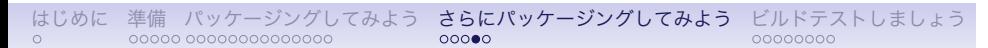

## **specファイルを更新**

Version と %changelog を更新.

```
...
Version: 0.2
Release: 1%{?_dist_release}
...
% changelog
* Sun Jul 17 2011 Munehiro Yamamoto <
  munepi@vinelinux . org > 0.1 -2
- new upstream release
...\overline{\alpha}
```
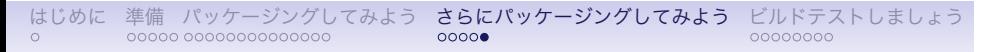

## **パッケージを更新**

\$ rpmbuild - ba ~/ rpm / SPECS / echowlvl - vl . spec

パッケージのインストール,テスト,アン インストールもお忘れなく!

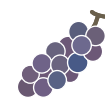

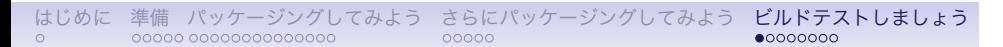

# **vbuilderをインストール**

## vbootstrapパッケージに格納されています.

\$ sudo apt - get install vbootstrap

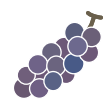

## **vbuilderの基本操作**

\$ sudo vbuilder clean (削除) \$ sudo vbuilder build ( 最 小 環 境 を 構 築) \$ sudo vbuilder build - rpm hoge -1.0 -1 vl6 . src . rpm

#### 一度に渡せます.

\$ sudo vbuilder clean build build - rpm hoge -1.0 -1 vl6 . src . rpm

#### この場合, buildを省略できます.

\$ sudo vbuilder clean build - rpm hoge -1.0 -1 vl6 . src . rpm

FOR

. はじめに . . . . . 準備 . . . . . . . . . . . . . . パッケージングしてみよう . . . . . さらにパッケージングしてみよう ビルドテストしましょう<br>○○●○○○○○

## **src.rpmをvbuilderに投げてみる**

\$ sudo vbuilder clean build - rpm ~/ rpm / SRPMS / echowlvl -0.2 -1 vl6 . src . rpm

果たしてvbuilderは echowlvl-0.2-1vl6.i686.rpmを 返してくれるでしょうか?

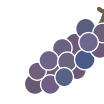

. はじめに . . . . . 準備 . . . . . . . . . . . . . . パッケージングしてみよう . . . . . さらにパッケージングしてみよう ビルドテストしましょう<br>○○○●○○○○

# **依存関係を解決する (1/2)**

\$ sudo vbuilder clean install - rpm ncurses devel build-rpm "/rpm/SRPMS/echowlvl -0.2 -1 vl6 . src . rpm

#### echowlvl-vl.specを修正しましょう.

Release: 2%{?\_dist\_release}

 $\overline{\mathbf{S}}$ 

BuildRequires : ncurses - devel

#### % changelog

- \* Sun Jul 17 2011 Munehiro Yamamoto < munepi@vinelinux . org > 0.2 -2
- added BuildRequires : ncurses devel

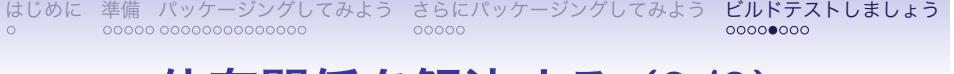

# **依存関係を解決する (2/2)**

#### echowlvl-0.2-2vl6.src.rpmを生成します.

\$ rpmbuild - ba ~/ rpm / SPECS / echowlvl - vl . spec

\$ sudo vbuilder clean build - rpm ~/ rpm / SRPMS / echowlvl -0.2 -2 vl6 . src . rpm

echowlvl-0.2-2vl6.i686.rpmを 返してくれましたか?

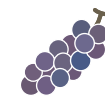

- *•* rpmbuild -ba:RPMパッケージを作成 するコマンド
- *•* 作成したパッケージは,インストール と動作確認だけでなく,アンインス トールの確認を!
- *•* vbuilder:パッケージのビルドテスト ツール.パッケージのビルド依存関係 に役立つ.

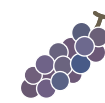

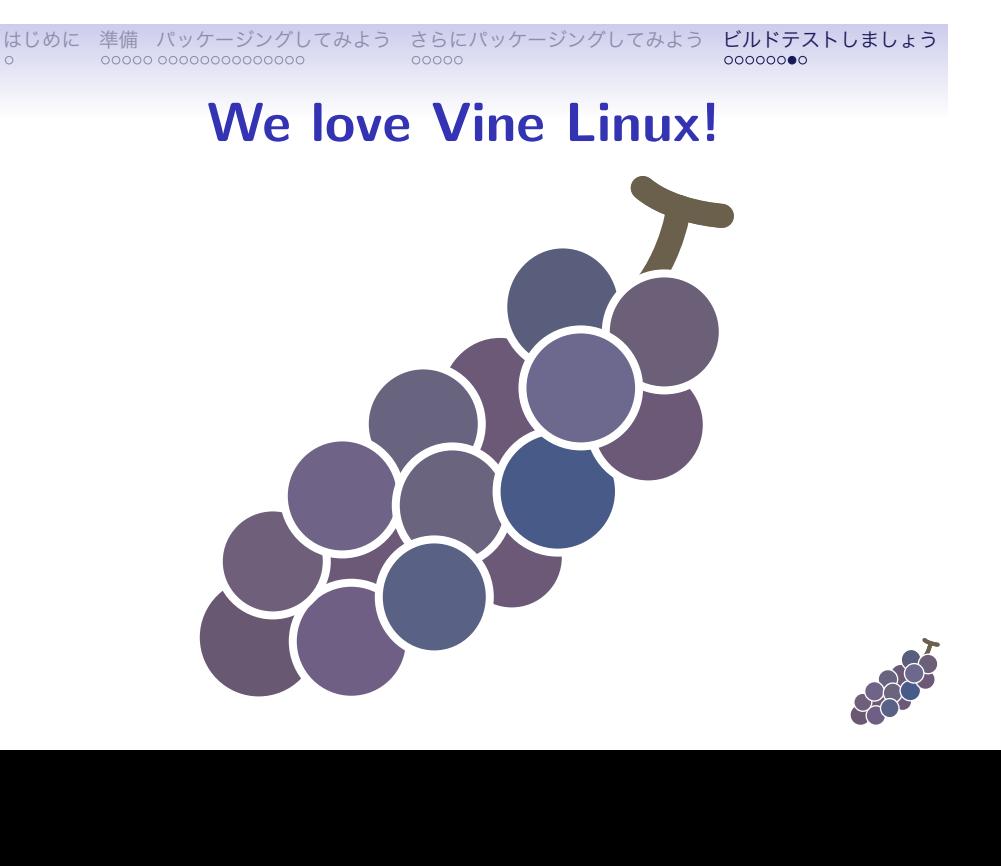

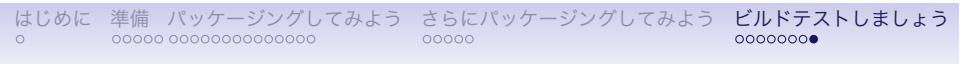

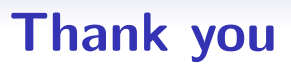

入門編は終了です. お疲れ様でした.

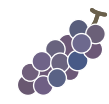